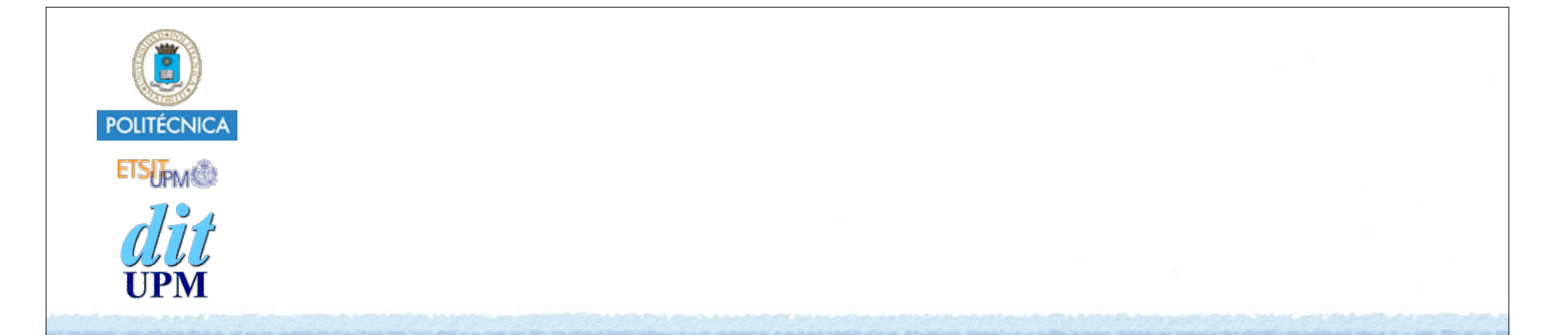

# Desarrollo de Apps para iOS Persistencia

IWEB 2016-2017 Santiago Pavón

ver: 2016.10.03

#### Persistencia

#### • Conservar datos:

- Aunque se pare y relance la aplicación.
- Aunque apague y encienda el terminal.
- Existen varias formas de guardar datos:
	- User Defaults (preferencias de usuario)
	- Sistema de Ficheros
	- SQLite3
	- Core Data
	- Cloud

### Preferencias de Usuario

#### Preferencias de Usuario

Las preferencias de usuario son valores persistentes usados por la aplicación.

#### Pueden modificarse:

- desde la propia aplicación.
- desde la aplicación **Ajustes** (**Settings**).

#### Para poder modificar las preferencias desde **Ajustes**:

- La aplicación debe tener un **settings bundle**.
	- conjunto de ficheros describiendo los datos de preferencias.
- **Ajustes** crea un GUI para editar los datos.

#### **UserDefaults**

- Es la clase usada para almacenar/recuperar los valores de las preferencias.
	- Cada valor está asociado a una clave.

#### Acceder desde nuestra aplicación

#### **UserDefaults** implementa un singleton

```
var def: UserDefaults = NSUserDefaults.standard
```
- Pueden guardarse combinaciones de:
	- Data, String, Int, Double, Float, Date, Array, Dictionary, URL, Bool.
	- NSData, NSString, NSNumber, NSDate, NSArray, NSDictionary, NSURL.
	- Otros tipos de datos pueden guardarse si se serializan, por ejemplo en un Data.

#### Se usa como un diccionario:

```
• para obtener datos:
```

```
func object(forKey defaultName: String) -> Any?
func integer(forKey defaultName: String) -> Int
func bool(forKey defaultName: String) -> Bool
```

```
• para salvar datos:
```

```
func set(_ value: Any?, forKey defaultName: String)
func set(_ value: Int, forKey defaultName: String)
func set(_ value: Bool, forKey defaultName: String)
```
. . .

. . .

- Invocar **synchronize() -> Bool** para salvar los datos de la cache que no se hayan salvado aun.
	- Este método se llama automáticamente periódicamente

```
© Santiago Pavón - UPM-DIT
```
## Cuando cargar/salvar datos

Cada vez que se cambie o necesite el dato.

Cuando la pantalla va a mostrarse o ocultarse.

• viewWillAppear viewWillDisappear

- *Recordad que viewWillDisappear y viewDidDisappear no se llaman cuando termina una aplicación.*

Al cargar una pantalla en memoria.

• viewDidLoad

- En los métodos del delegado de la aplicación.
	- Se llaman al pasar a segundo plano, cuando va a terminar la app, …

…

```
© Santiago Pavón - UPM-DIT 
                           Ejemplo
Cuando se carga el VC recupero los valores de las preferencias:
  override func viewDidLoad() {
       super.viewDidLoad()
       let defaults = UserDefaults.standard
       if let model = defaults.object(forKey: "model") as? String {
           carModel = model
       } else {
           carModel = "Ferrari"
   } 
       carSpeed = defaults.doubleForKey("speed") // 0 si no existe
  }
Salvo las preferencias cuando la pantalla desaparece:
  override func viewWillDisappear(animated: Bool) {
       super.viewWillDisappear(animated)
       let defaults = UserDefaults.standard
       defaults.set(carModel, forKey: "model")
       defaults.set(carSpeed, forKey: "speed") 
       defaults.synchronize() // Forzar la sincronización ahora
  }
```
#### Acceso desde la Aplicación Ajustes

- Las preferencias de usuario pueden editarse desde la aplicación **Ajustes** (**Settings**).
	- Solo pueden editarse algunos tipos de valores.
- Para ello, hay que crear en nuestra aplicación un **Settings Bundle**:
	- New File > iOS > Resource > Settings Bundle
	- **Para manipular el contenido de este fichero hay que usar Finder.**
		- **Por ejemplo, para añadir un imagen.**

#### **Root.plist**

- define la primera vista de las preferencias.
- Para crear subvistas adicionales (nuevas pantallas) hay que crear nuevos ficheros de listas de propiedades.
	- Un fichero **plist** para cada pantalla adicional.
- Consultar la guía:
	- **Preferences and Settings Programming Guide: About Preferences and Settings**.

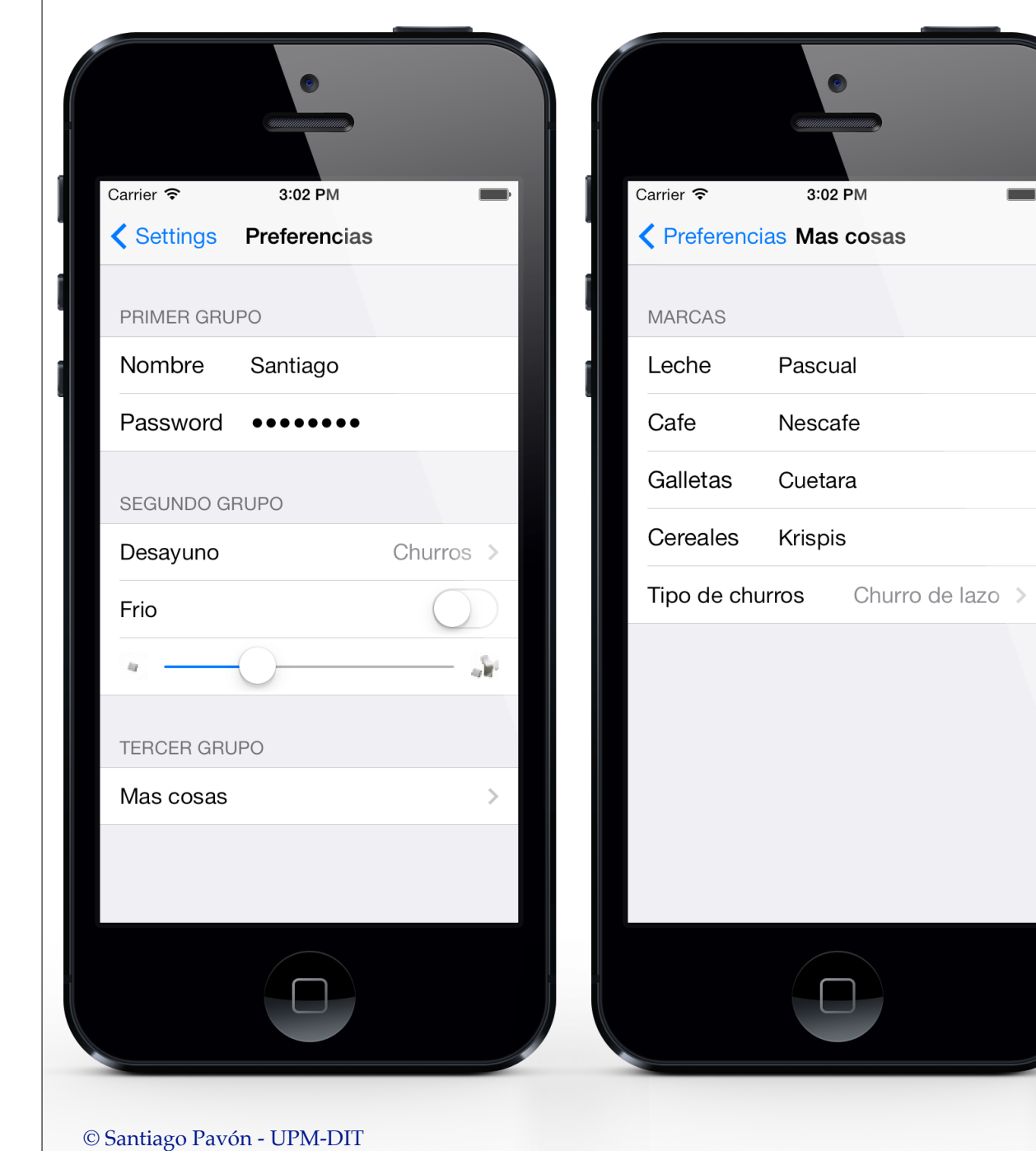

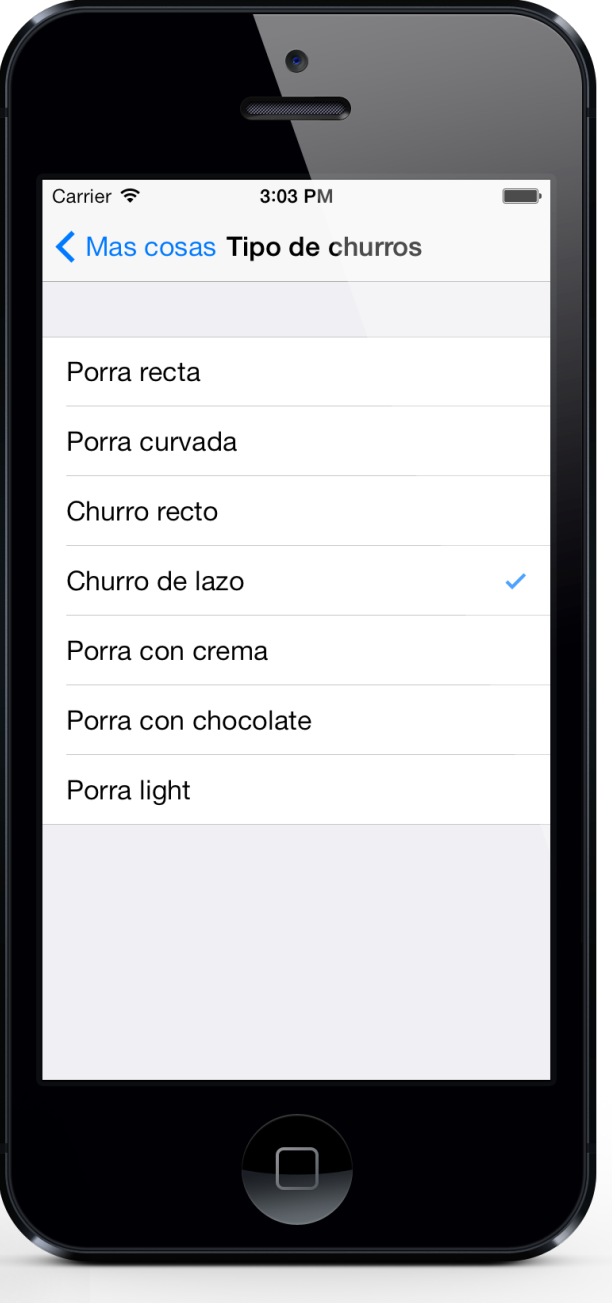

 $\overline{\phantom{a}}$ 

### Root.plist

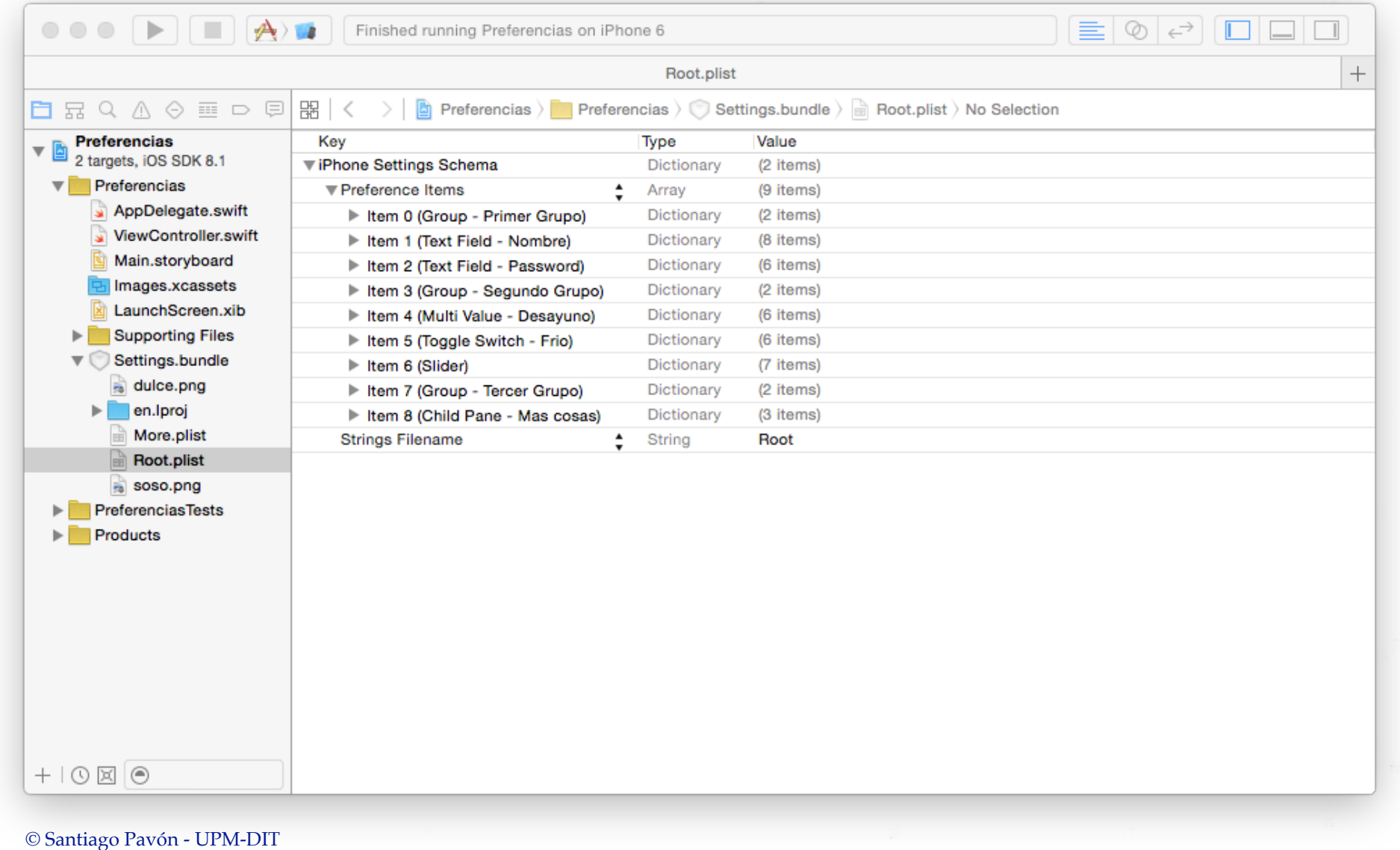

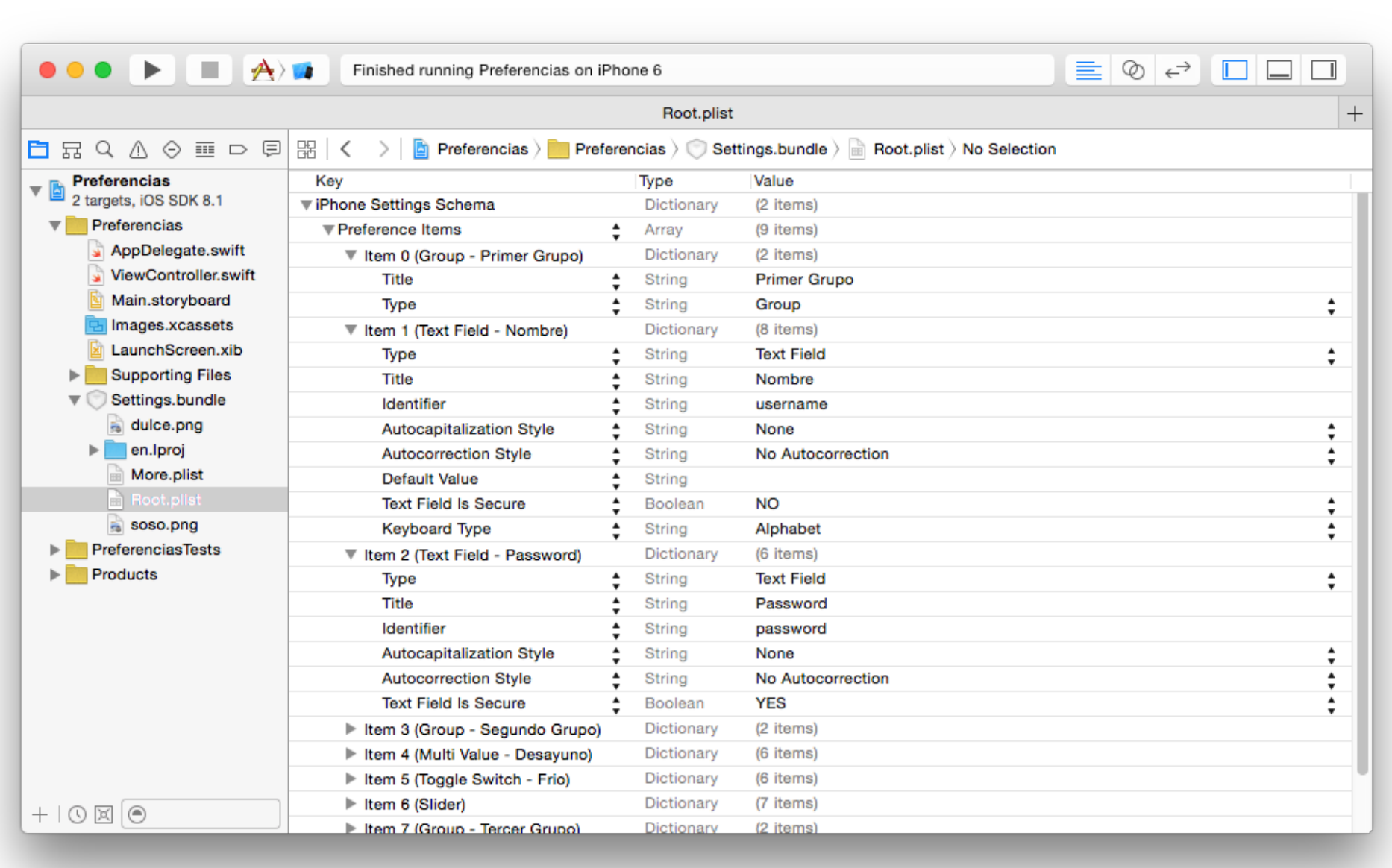

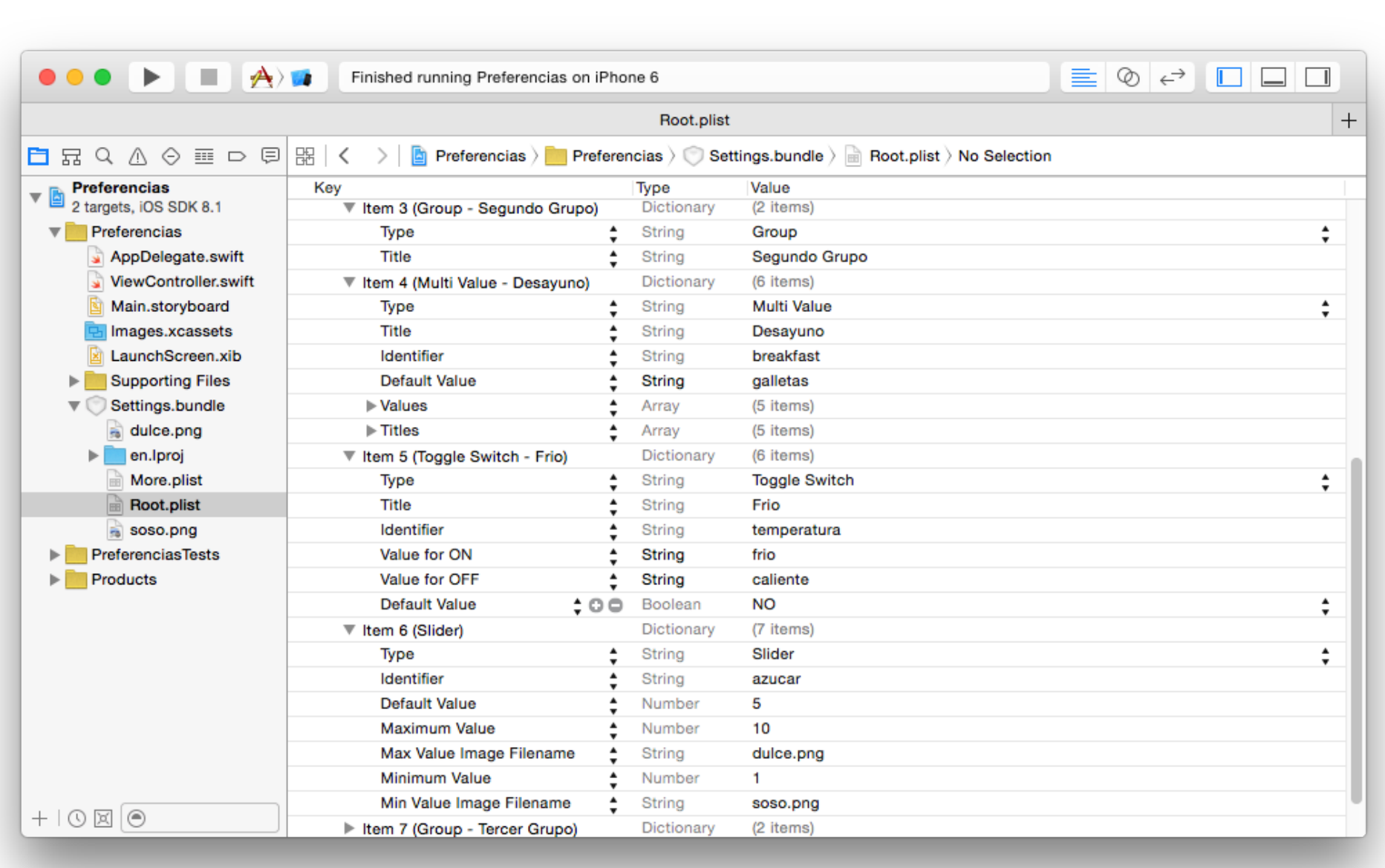

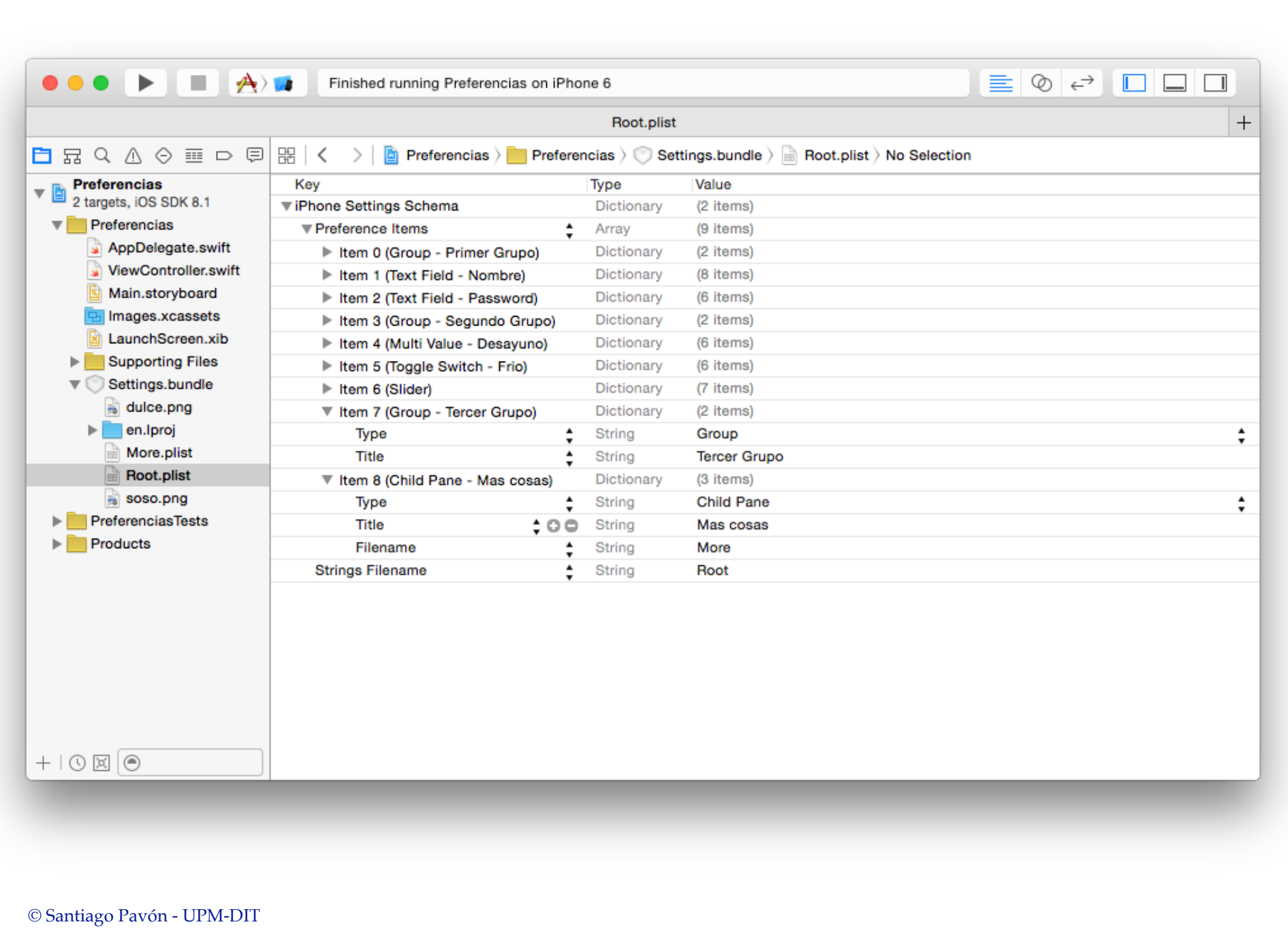

# More.plist

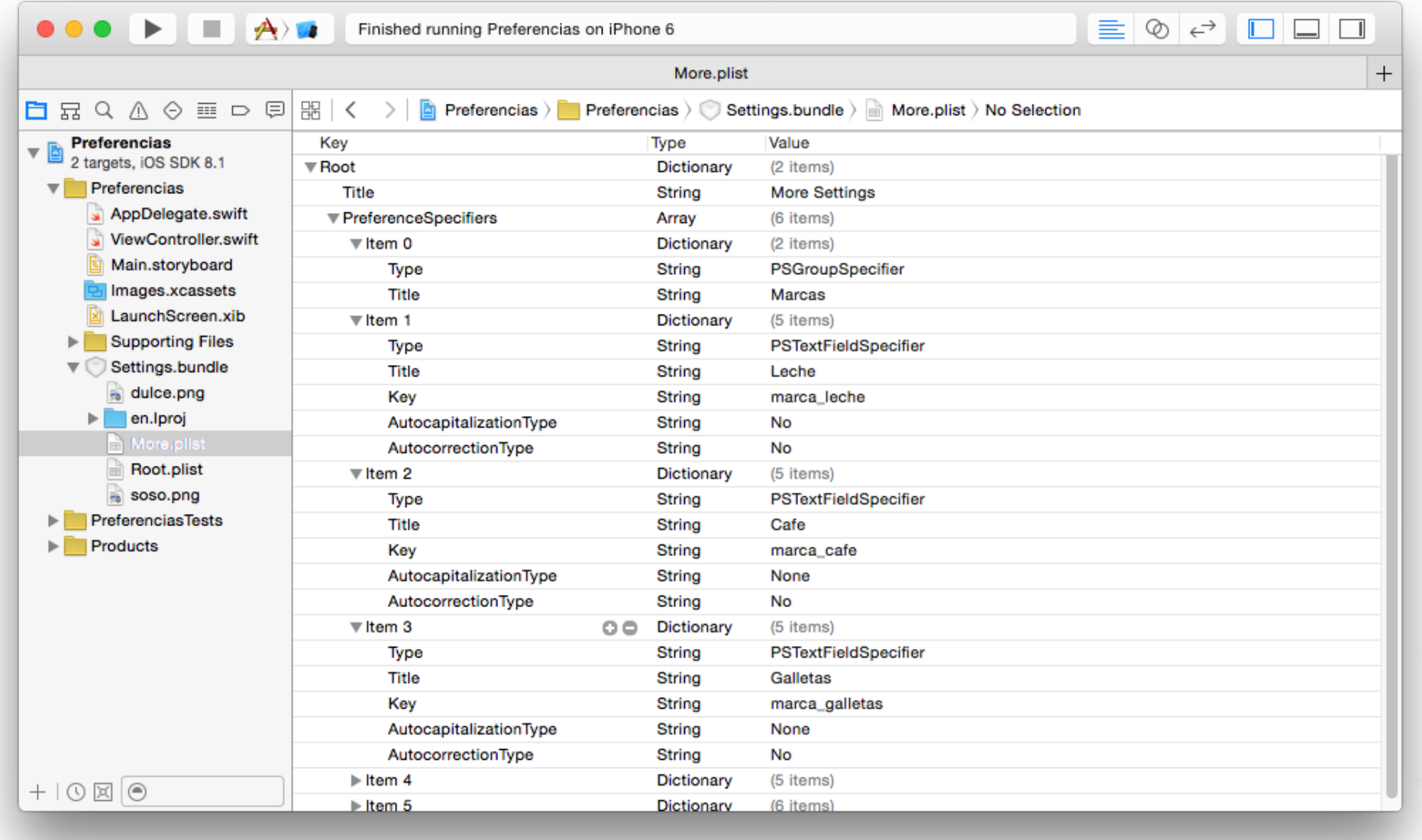

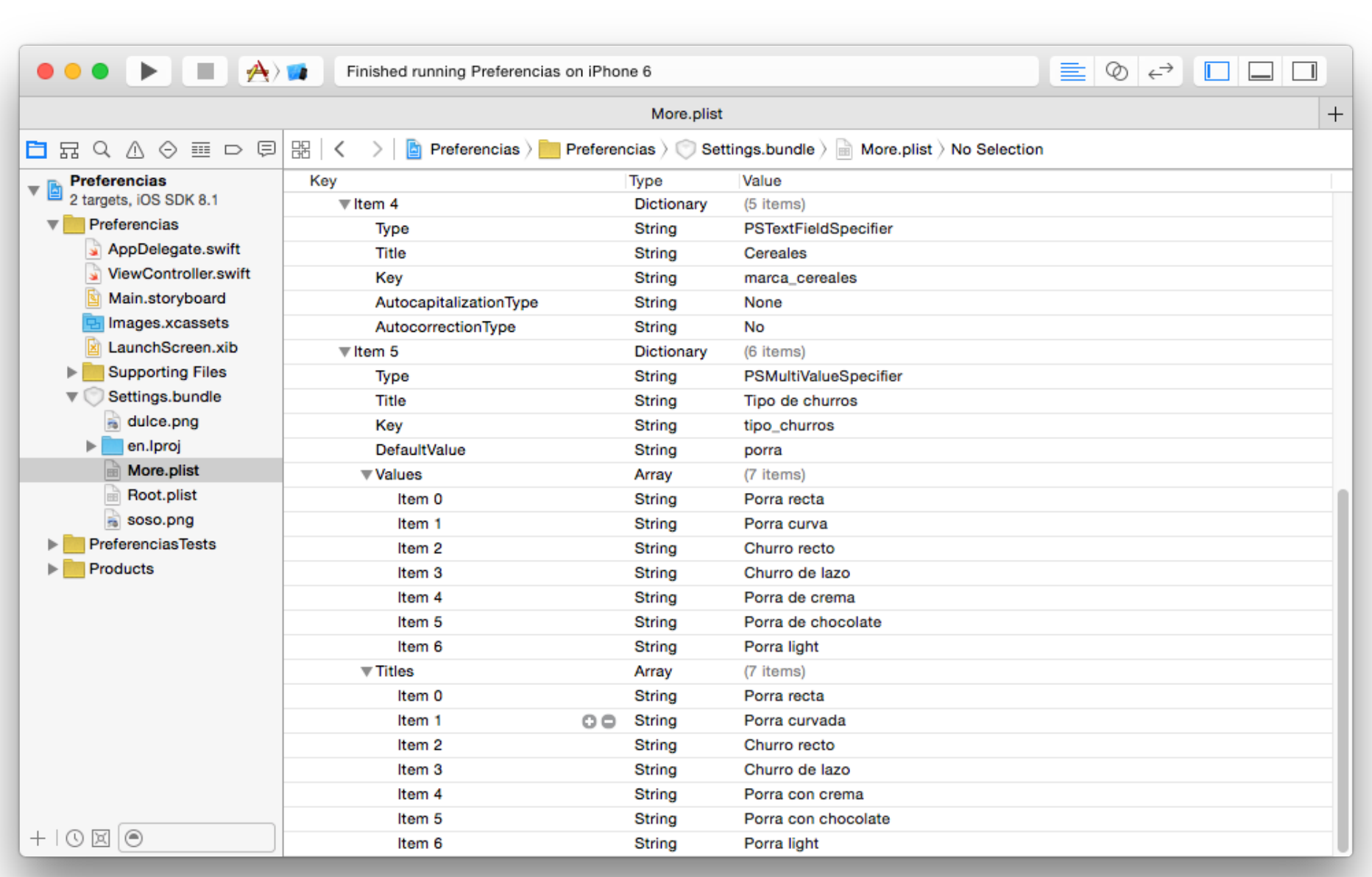

# Main Bundle

# Bundle

- Un objeto **Bundle** representa un lugar del sistema de ficheros.
	- Carpeta donde se guardan recursos, código, etc.
- Las aplicaciones y frameworks son bundles.
- El **main bundle** de una aplicación permite acceder a los recursos que se añadieron en el proyecto.
- Estos objetos están firmados,
	- no pueden modificarse.

### Usar el Main Bundle

let **bundle**: Bundle = **Bundle**.**main**

let path: String? = **bundle**.**path**(**forResource**: **"pokemons"**, **ofType**: **"plist"**)

let url: URL? = **bundle**.**url**(**forResource**: **"pokemons"**, **withExtension**: **"plist"**)

let img: UIImage? = **UIImage**(**named**: **"foto.jpg"**)

## Sistema de Ficheros

### Sistema de Ficheros

- Las aplicaciones ven un sistema de ficheros UNIX.
- Las aplicaciones corren en un Sandbox.
	- La ejecución de un programa no daña a otros.
	- Proteger acceso a los datos de una aplicación.
	- Fácil borrar datos al desinstalar una aplicación.
- Contenido del sandbox:
	- directorio del bundle de aplicación. (sólo lectura).
	- directorio Documents. (donde salvar los datos permanentes).
	- directorio de caches. (temporales sin backup de iTunes).
	- $\bullet$  . . .

### Obtener Rutas a Directorios

#### Directorio Home:

let home: String = **NSHomeDirectory**()

#### Directorio Temporal:

let tmp: String = **NSTemporaryDirectory**()

#### Directorio Documents:

```
let paths = NSSearchPathForDirectoriesInDomains(
                  .documentDirectory,
                  .userDomainMask, 
                  true)
let docsPath: String = paths[0]
```
## Manipular Rutas

Consultar la documentación de las clases **NSString** y **NSURL**.

```
// Directorio de documentos:
```
let paths = **NSSearchPathForDirectoriesInDomains**(.**DocumentDirectory**,

.**UserDomainMask**, true)

```
let docsPath = paths[0] as NSString
```
**// Añadir al path:** let datosPath: NSString = docsPath.**appendingPathComponent**("g.dat") as NSString

**// La extension de un fichero:** let ext = datosPath.**pathExtension**

```
// Nombre del fichero:
let fileName: NSString = datosPath.lastPathComponent as NSString
```
**// Nombre del fichero sin extension:** let fileBasename = fileName.**deletingPathExtension**

#### **// Directorio del fichero:**

© Santiago Pavón - UPM-DIT let basedir = datosPath.**deletingLastPathComponent**

```
// Directorio de documentos:
let paths = NSSearchPathForDirectoriesInDomains(.DocumentDirectory,
                                                  .UserDomainMask, true)
let docsPath = paths[0]
```
**// URL del directorio de Documentos:** let docsURL: URL? = URL(**fileURLWithPath**: docsPath)

```
// Añadir al URL:
let datosURL: NSURL = docsURL!.appendingPathComponent("g.dat")
```

```
// Absolute string:
let absPath: String? = datosURL.absoluteString
```

```
// Escapar URL: URL encoding
let esc: String? = "a b c".addingPercentEscapes(
                               using: String.Encoding.utf8) // a%20b%20c
```

```
© Santiago Pavón - UPM-DIT
```
### FileManager

- Proporciona métodos para:
	- ver si un fichero existe.
	- crear y examinar directorios.
	- manipular ficheros: copiar, mover, borrar.
	- comparar ficheros.
	- obtener URL de directorios del sistema.
	- $\bullet$   $\dots$
- Consultar la documentación para ver todos los métodos disponibles.

```
© Santiago Pavón - UPM-DIT 
                             Ejemplo
Copiar un fichero desde el Bundle de la aplicación al directorio de documentos:
// Crear un File Manager
let fm = FileManager()
// Fichero origen
let bundle = Bundle.main
let origenURL = bundle.url(forResource: "pokemons", withExtension:"plist")
// Fichero destino (en el directorio de documentos)
let docsURLs = fm.urls(for: .DocumentDirectory, in: .UserDomainMask)
let docsURL = docsURLs[0]
let destinoURL = docsURL.appendingPathComponent("pokemons.plist")
// Copiar
do {
    try fm.copyItem(at: origenURL!, to: destinoURL)
     // Cargar el fichero copiado
     let dic = NSDictionary(contentsOf: destinoURL)
 } catch let error {
    print(error)
 }
                                                 Falta comprobar si los Optional son nil
```
# Lista de Propiedades

## Lista de Propiedades

Es un **dato** formado por cualquier combinación de los tipos:

- **NSArray**, **NSDictionary**, **NSData**, **NSString**, **NSNumber**, **NSDate**.
- y los relacionados de Swift: **Array**, **Dictionary**, **Data**, **String**, **Int**, **Double**, **Float, Bool**.

Se pueden guardar y recuperar de ficheros **.plist**.

```
var dic = NSDictionary(contentsOfFile:path1) as! [String:String]
dic["clave"] = "valor"
(dic as NSDictionary).writeToFile(path1, atomically:true)
```

```
var arr = NSArray(contentsOfFile:path2) as! [Int]
arr += 100(arr as NSArray).writeToFile(path2, atomically:true)
```
#### PropertyListSerialization

La clase **PropertyListSerialization** proporciona métodos de tipo para:

• serializar una lista de propiedades en un **Data**.

```
class func data(fromPropertyList plist: Any,
                                     format: PropertyListSerialization PropertyListFormat,
                                     options opt: PropertyListSerialization.WriteOptions)
                                                                        throws -> Data
```
• y crear una lista de propiedades desde un **Data**.

```
class func propertyList(from data: Data,
                                     options opt: PropertyListSerialization.WriteOptions = [],
                                     format: UnsafeMutablePointer<
                                 PropertyListSerialization.PropertyListFormat>?)
                                                                         throws -> Any
```
Los objetos **Data** se pueden leer y escribir en ficheros usando:

```
func write(to url: URL, options: Data.WritingOptions = default) throws
init(contentsOf url: URL, options: Data.ReadingOptions = default)
throws
```
La clase **NSData** tiene más métodos para leer y escribir en ficheros.

```
© Santiago Pavón - UPM-DIT
```
. . .

## Protocolo **NSCoding**

## NSCoding

El protocolo **NSCoding** declara los dos métodos que debe implementar una clase para que sus objetos puedan serializarse (encode) y des-serializarse (decode). protocol NSCoding {

```
 func encode(with aCoder: NSCoder)
 init?(coder aDecoder: NSCoder)
```
- Nuestras clases deben adoptar este protocolo si queremos serializarlas para guardarlas en ficheros, guardarlas en las preferencias, transmitirlas por un socket, etc.
- **NSCoder** es una clase abstracta.
	- Define métodos para convertir objetos en **Data**, e inversa.
	- Subclases:
		- **NSKeyedArchiver**, **NSKeyedUnarchiver**, **NSArchiver**, **NSUnarchiver**, **NSPortCoder**

### Método para Codificar

Si nuestra clase deriva de **NSObject** o de una superclase que **no es conforme** a **NSCoding**:

func **encode**(**with aCoder**: NSCoder) {

 // Codificar las propiedades de nuestra clase. **aCoder**.**encode**(nombre, **forKey:**"nombre") **aCoder**.**encode**(coche, **forKey:**"vehiculo") **aCoder**.**encode**(edad, **forKey:**"edad") **aCoder**.**encode**(otro, **forKey:**"mas")

```
Si nuestra clase deriva de una superclase que es conforme a 
 NSCoding:
```

```
override func encode(with aCoder: NSCoder) {
```
 // La superclase es conforme a NSCoding, // por tanto, codificamos sus propiedades. super.**encode**(**with**: **aCoder**)

```
 // Codificar las propiedades de nuestra clase.
 aCoder.encode(nombre, forKey:"nombre")
 aCoder.encode(coche, forKey:"vehiculo")
 aCoder.encode(edad, forKey:"edad")
 aCoder.encode(otro, forKey:"mas")
```
### Método para Decodificar

Si nuestra clase deriva de **NSObject** o de una superclase que **no es conforme** a **NSCoding**:

```
required init?(coder aDecoder: NSCoder) {
```

```
 super.init()
```

```
 // Decodificar las propiedades de nuestra clase.
  nombre = aDecoder.decodeObject(forKey: "nombre") as? String
  coche = aDecoder.decodeObject(forKey: "vehiculo") as? String
  edad = aDecoder.decodeInteger(forKey: "edad")
  otro = aDecoder.decodeFloat(forKey: "mas")
}
```

```
Si nuestra clase deriva de una superclase que es conforme a NSCoding:
required init?(coder aDecoder: NSCoder) {
     // Decodificar las propiedades de nuestra superclase.
     super.init(coder: aDecoder)
     // Decodificar las propiedades de nuestra clase.
     nombre = aDecoder.decodeObject(forKey: "nombre") as? String
     coche = aDecoder.decodeObject(forKey: "vehiculo") as? String
     edad = aDecoder.decodeInteger(forKey: "edad")
     otro = aDecoder.decodeFloat(forKey: "mas")
}
```
#### Ejemplo: Codificar y Salvar 3 Objetos

```
// Crear un codificador que guarda los datos en un buffer:
let data = NSMutableData()
let archiver = NSKeyedArchiver(forWritingWithMutableData: data)
```
// Codificar varios valores asociandolos a varias claves: **archiver**.**encode**(objeto1, **forKey:"clave1"**) **archiver**.**encode**(objeto2, **forKey:"clave2"**) **archiver**.**encode**(objeto3, **forKey:"clave3"**)

```
// Ya he terminado de codificar:
archiver.finishEncoding()
```

```
// Salvar (el buffer NSMutableData) en un fichero:
let ok: Bool = data.write(toFile: "abc", atomically: true)
```
### Ejemplo: Decodificar 3 Objetos

// Leer los datos guardados en un fichero. let **data** = NSData(contentsOfFile: "abc")

// Crear el decodificador que extrae de data. let **unarchiver** = **NSKeyedUnarchiver**(forReadingWithData: **data**!)

```
// Decodificar los objetos asociados a cada clave:
let objeto1 = unarchiver.decodeObject(forKey: "clave1") as? LaClase
let objeto2 = unarchiver.decodeObject(forKey: "clave2") as? LaClase
let objeto3 = unarchiver.decodeObject(forKey: "clave3") as? LaClase
```
// Ya he terminado de decodificar: **unarchiver**.**finishDecoding**()

# Ejemplo: Agenda

```
class AgendaModel: NSObject, NSCoding {
```

```
 var phones = Dictionary<String, String>()
```

```
 override init() {
     super.init()
```

```
 required init?(coder aDecoder: NSCoder) {
     super.init()
     if let phones = aDecoder.decodeObject(forKey: "phones")
                                    as? Dictionary<String, String> {
```

```
self.phones = phones
```
 func **encode**(**with** aCoder: NSCoder) { aCoder.**encode**(phones, forKey: **"phones"**)

© Santiago Pavón - UPM-DIT

**b** and the set of  $\}$ 

 $\left| \begin{array}{c} \end{array} \right|$ 

 $\{\}$ 

}

```
© Santiago Pavón - UPM-DIT 
  var agenda: AgendaModel!
  loadAgenda()
  agenda.phones["Peter"] = "123456789"
  aqenda.phones['Bob"] = "987654321"saveAgenda()
  func loadAgenda() {
      agenda = nillet def = UserDefaults.standard
       if let data = def.object(forKey: "phonebook") as? Data {
           agenda = NSKeyedUnarchiver.unarchiveObject(with: data) 
                    as? AgendaModel
   }
      if agenda == nil {
          agenda = AgendaModel()
     }
  }
  func saveAgenda() {
       let data = NSKeyedArchiver.archivedData(withRootObject: agenda)
       let def = UserDefaults.standard
       def.set(data, forKey: "phonebook")
  }
                                           Saco un Data del UserDefaults 
                                           y lo transformo en una Agenda
                                              Transformo la Agenda en un 
                                               Data, y el Data lo meto en 
                                                      UserDefaults.
```
#### Ejemplo: Directamente a un Fichero

Guardar una jerarquía de objetos en un fichero:

• Se hace una copia en profundidad

```
let obj = UnaClass()
```

```
let path = "un path/miejemplo.save"
```

```
let res: Bool = NSKeyedArchiver.archiveRootObject(obj, 
                                              toFile: path)
```

```
Recuperar la jerarquía de objetos desde el fichero:
```

```
var obj: UnaClase
```

```
let path = "un path/miejemplo.save"
```
obj = **NSKeyedUnarchiver**.**unarchiveObject**(**withFile**: path) as! UnaClase

```
Nota: Estamos suponiendo que la clase UnaClase es conforme con NSCoding.
```
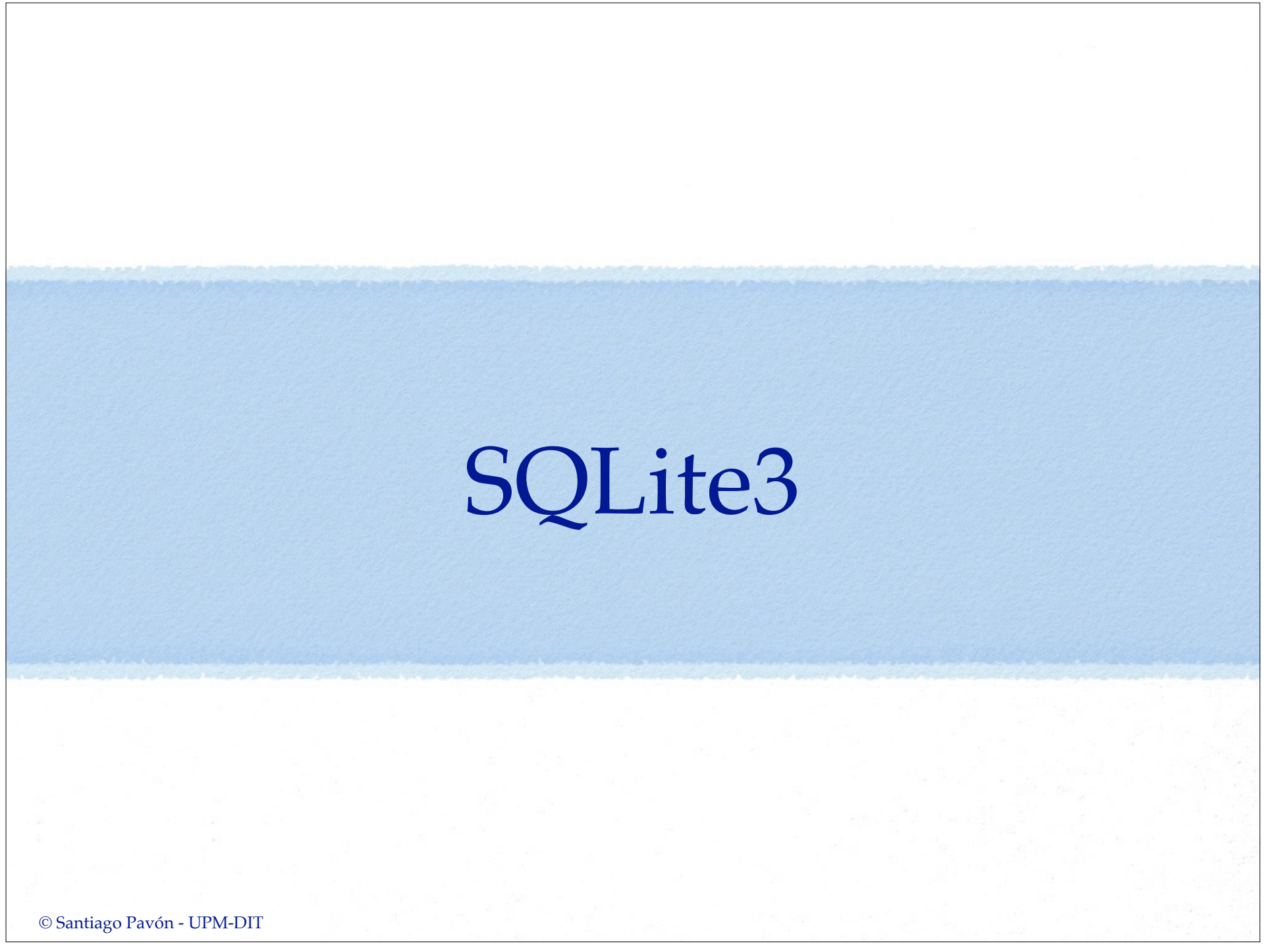

# SQLite3

- iOS incluye soporte para esta base de datos SQL.
- Es una BD contenida en un único fichero.  $\bullet$

- Introducción a API C de SQLite 3 http://www.sqlite.org/cintro.html
- Guía del lenguaje SQL SQLite: http://www.sqlite.org/lang.html

#### 42 090 - Persistencia.key - 3 de octubre de 2016

Lenguaje C

© Santiago Pavón - UPM-DIT

#### **sqlite3\_close**(database);

**sqlite** \*database;

```
res = sqlite3_exec(database,cmd,NULL,NULL,&errMsg);
```
char \*errMsg; char \*cmd = "**CREATE TABLE IF NOT EXISTS PEOPLE (ID INTEGER PRIMARY KEY AUTOINCREMENT, NAME TEXT)**";

```
int res = sqlite3_open("path_a_db",&database);
```

```
Crear una base de datos
```
# Core Data

### Core Data

- Aplicación para el diseño visual de modelos de datos.
- Los datos se almacenan por defecto usando una base de datos SQLite.
	- Alternativas: ficheros binarios, memoria.
- Manejamos ese almacén de datos usando un contexto.
	- No vemos como se almacena.

#### Con el editor creamos entities

- Son los tipos de datos que creamos.
- En la aplicación creamos "**managed objects**"
	- Son las instancias de las entities definidas.
	- Las entities definen propiedades
	- Los managed objects usan KVC
		- para acceder al valor de una propiedad se usa su nombre como clave.